# Лекция 2. Управление окнами в Windows API Архитектура ОС Windows

19 сентября 2013 г.

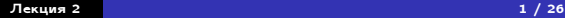

<span id="page-0-0"></span> $\equiv$ 

メロメ メ団 メ スをメ メ きメー

[Простейшая программа](#page-1-0) [Макросы Windows API](#page-2-0) [Настройка проекта](#page-6-0) [Функция](#page-9-0) MessageBox()

## Простейший пример

### Пример

```
#include <windows.h>
```

```
int APIENTRY WinMain(
 HINSTANCE hInstance, HINSTANCE hInstancePrev,
 LPSTR lpszCmdLine, int nCmdShow)
{
 MessageBox(
    NULL, TEXT("Hello World"), TEXT("My application"),
    MB_OK | MB_ICONINFORMATION);
  //
 return 0;
}
```
<span id="page-1-0"></span>(B)

 $\left\{ \begin{array}{ccc} 1 & 0 & 0 \\ 0 & 1 & 0 \end{array} \right.$ 

[Простейшая программа](#page-1-0) [Макросы Windows API](#page-3-0) [Настройка проекта](#page-6-0) [Функция](#page-9-0) MessageBox()

# Макросы APIENTRY, MB\_OK, MB\_ICONINFORMATION

Определение макроса APIENTRY

```
#define _stdcall __attribute__((stdcall))
// . . .
#define APIENTRY __stdcall
```
<span id="page-2-0"></span>(B)

イロメ イ母メ イヨメ イヨメート

[Простейшая программа](#page-1-0) [Макросы Windows API](#page-2-0) [Настройка проекта](#page-6-0) [Функция](#page-9-0) MessageBox()

# Макросы APIENTRY, MB\_OK, MB\_ICONINFORMATION

Определение макроса APIENTRY

```
#define _stdcall __attribute__((stdcall))
```
// . . . **#define** APIENTRY \_\_stdcall

Определение макросов MB\_OK и т. д.

```
#define MB_OK 0
\frac{1}{2}...
#define MB_ICONINFORMATION 64
```
<span id="page-3-0"></span>KEL KALK KELKEL YA GA

[Простейшая программа](#page-1-0) [Макросы Windows API](#page-2-0) [Настройка проекта](#page-6-0) [Функция](#page-9-0) MessageBox()

# Макрос TEXT()

Определение макроса TEXT()

**#ifdef** UNICODE

```
# define __TEXT(q) L##q
```
**#else**

```
define __TEXT(q) q
```
**#endif**

```
#define TEXT(q) __TEXT(q)
```
## Пример

- $\bullet$  TEXT("Hello World")  $\rightarrow$  L"Hello World"
- $\bullet$  TEXT("Hello World")  $\rightarrow$

(B) -

イロメ イ何メ イヨメ イヨメー

[Простейшая программа](#page-1-0) [Макросы Windows API](#page-2-0) [Настройка проекта](#page-6-0) [Функция](#page-9-0) MessageBox()

## Макрос TEXT()

Определение макроса TEXT()

**#ifdef** UNICODE

```
# define __TEXT(q) L##q
```
**#else**

```
# define __TEXT(q) q
```
**#endif**

```
#define TEXT(q) __TEXT(q)
```
## Пример

- $\bullet$  TEXT("Hello World")  $\rightarrow$  L"Hello World"
- $\bullet$  TEXT("Hello World")  $\rightarrow$  "Hello World"

イロメ イ何メ イヨメ イヨメー

[Простейшая программа](#page-1-0) [Макросы Windows API](#page-2-0) [Настройка проекта](#page-6-0) [Функция](#page-9-0) MessageBox()

# Пример

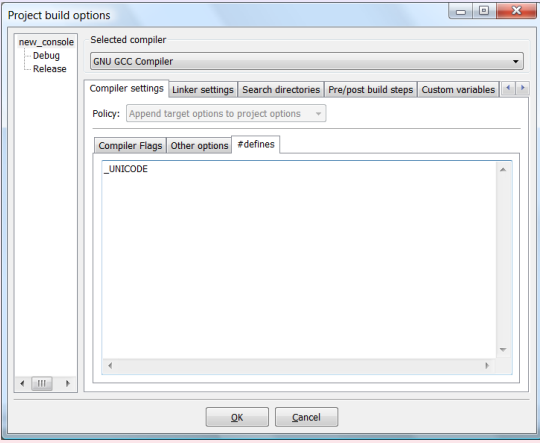

#### Рис. 1 : определение символа \_UNICODE

<span id="page-6-0"></span>**K ロ ▶ K 個 ▶ K 重 ▶ K 重 ▶ 「重 」 の Q (V)** 

[Простейшая программа](#page-1-0) [Макросы Windows API](#page-2-0) [Настройка проекта](#page-6-0) [Функция](#page-9-0) MessageBox()

# Пример

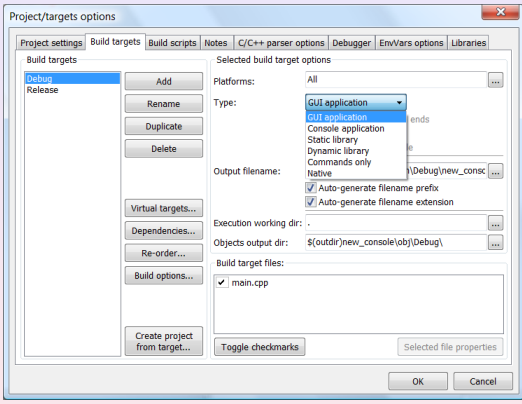

Рис. 2 : определение типа приложения (GUI)

メロト メタト メきト メきトッ きっ

[Простейшая программа](#page-1-0) [Макросы Windows API](#page-2-0) [Настройка проекта](#page-6-0) [Функция](#page-9-0) MessageBox()

# Пример

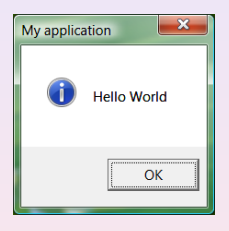

### Рис. 3 : работа приложения

重.

メロメ メ団 メ スをメ メ きメー

[Простейшая программа](#page-1-0) [Макросы Windows API](#page-2-0) [Настройка проекта](#page-6-0) [Функция](#page-9-0) MessageBox()

## Функция MessageBox()

## Определение функции MessageBox()

**int** WINAPI MessageBox( \_\_in\_opt HWND hWnd, \_\_in\_opt LPCTSTR lpctszText, \_\_in\_opt LPCTSTR lpctszCaption, \_\_in UINT uType );

<span id="page-9-0"></span>目

 $\left\{ \begin{array}{ccc} 1 & 0 & 0 \\ 0 & 1 & 0 \end{array} \right.$ 

[Простейшая программа](#page-1-0) [Макросы Windows API](#page-2-0) [Настройка проекта](#page-6-0) [Функция](#page-9-0) MessageBox()

Флаги и возвращаемые значения функции MessageBox()

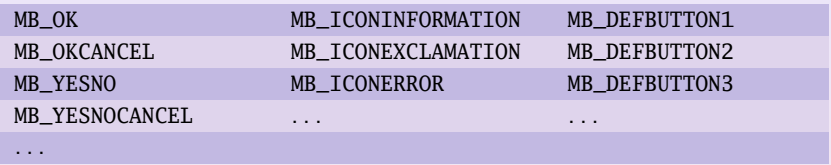

Таблица 1 : флаги (uType)

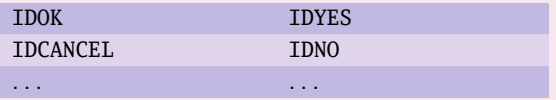

Таблица 2 : возвращаемые значения

目

(ロ) (個) (目) (毛)

[Простейшая программа](#page-1-0) [Макросы Windows API](#page-2-0) [Настройка проекта](#page-6-0) [Функция](#page-9-0) MessageBox()

Пример вопроса при помощи функции MessageBox()

#### Пример

```
const int cnAnswer = MessageBox(
  NULL, TEXT("Продолжить обработку?"), TEXT("My application"),
  MB_OKCANCEL | MB_ICONEXCLAMATION);
if (cnAnswer == IDOK)
{
  // Обработка.
}
```
イロト イ母 トイヨ トイヨト

[Простейший пример](#page-12-0) [Пример с меню](#page-20-0) [Сообщения](#page-24-0) [Функции передачи сообщения](#page-27-0)

## Пример создания окна

### Пример

**#include** <windows.h>

```
// Функция обратного вызова окна
LRESULT CALLBACK WindowProcedure(HWND, UINT, WPARAM, LPARAM);
// Имя класса окна
```
**const** TCHAR g\_ctszClassName[] = TEXT("CodeBlocksWindowsApp");

```
int APIENTRY WinMain(
 HINSTANCE hThisInstance, HINSTANCE hPrevInstance,
 LPSTR lpszArgument, int nCmdShow)
{
 // Класс окна
```
<span id="page-12-0"></span>E

K ロ ▶ K @ ▶ K 경 ▶ K 경 ▶

[Простейший пример](#page-12-0) [Пример с меню](#page-20-0) [Сообщения](#page-24-0) [Функции передачи сообщения](#page-27-0)

# Пример создания окна (продолжение)

## Пример (продолжение)

```
WNDCLASSEX wnd class:
wnd_class.cbSize = sizeof (WNDCLASSEX);
wnd class.hInstance = hThisInstance:
wnd_class.lpszClassName = g_ctszClassName;
wnd_class.lpfnWndProc = WindowProcedure;
wnd_class.style = CS_DBLCLKS;
wnd_class.hIcon = LoadIcon(NULL, IDI_APPLICATION);
wnd_class.hIconSm = LoadIcon(NULL, IDI_APPLICATION);
wnd_class.hCursor = LoadCursor(NULL, IDC_ARROW);
wnd_class.lpszMenuName = NULL;
wnd class.cbClsExtra = 0:
wnd_class.cbWndExtra = 0;
wnd_class.hbrBackground = (HBRUSH) COLOR_BACKGROUND;
```
**∢ロ ▶ (何 ▶ (ヨ ▶ (ヨ ▶** 

[Простейший пример](#page-12-0) [Пример с меню](#page-20-0) [Сообщения](#page-24-0) [Функции передачи сообщения](#page-27-0)

# Пример создания окна (продолжение)

## Пример (продолжение)

```
//
// Регистрация класса окна
//
if (!RegisterClassEx(&wnd_class))
  return -1;
//
   Создание окна
//
```
K ロ > K @ > K ミ > K ミ > → ミ → K O Q O

[Простейший пример](#page-12-0) [Пример с меню](#page-20-0) [Сообщения](#page-24-0) [Функции передачи сообщения](#page-27-0)

# Пример создания окна (продолжение)

## Пример (продолжение)

```
HWND hWnd = CreateWindowEx(
 0, \sqrt{2} расширенный стиль окна
 g_ctszClassName, // класс окна
 TEXT("Code::Blocks Template Windows App"),
 WS_OVERLAPPEDWINDOW, // стиль окна
 CW\_USEDEFAULT, // расположение по горизонтали
 CW\_USEDEFAULT, // расположение по вертикали
 CW_USEDEFAULT, // ширина
 CW_USEDEFAULT, // высота
 HWND_DESKTOP, // родительское окно
 NULL, \frac{1}{M} меню
 hThisInstance, // экземпляр программы
 NULL); \sqrt{ } параметры функции окна
```
∢ ㅁ ▶ . ∢ @ ▶ . ∢ 듣 ▶ . ∢ 듣 ▶

[Простейший пример](#page-12-0) [Пример с меню](#page-20-0) [Сообщения](#page-24-0) [Функции передачи сообщения](#page-27-0)

# Пример создания окна (продолжение)

## Пример (продолжение)

```
//
// Показ окна
//
ShowWindow(hWnd, nCmdShow);
//
1/ Цикл обработки сообщений (до GetMessage() = 0)
//
MSG messages;
```
K ロ ▶ K 個 ▶ K 君 ▶ K 君 ▶ 「君」 の Q Q

[Простейший пример](#page-12-0) [Пример с меню](#page-20-0) [Сообщения](#page-24-0) [Функции передачи сообщения](#page-27-0)

# Пример создания окна (продолжение)

### Пример (продолжение)

```
while (GetMessage(&messages, NULL, 0, 0))
{
 //
  // Преобразование сообщений с кодами виртуальных
       // клавиш в символьные
  //
 TranslateMessage(&messages);
  //
  // Отправка сообщения в WindowProcedure()
  //
  DispatchMessage(&messages);
}
```
(三)

イロト イ母 トイヨ トイヨト

[Простейший пример](#page-12-0) [Пример с меню](#page-20-0) [Сообщения](#page-24-0) [Функции передачи сообщения](#page-27-0)

# Пример создания окна (продолжение)

## Пример (продолжение)

```
//
    // Вернуть системе значение, переданное PostQuitMessage()
  //
 return messages.wParam;
  //
     } // WinMain()
//
   // Вызывается системой во время вызова DispatchMessage()
//
LRESULT CALLBACK WindowProcedure(
  HWND hWnd, UINT uMesage, WPARAM wParam, LPARAM lParam)
{
```
Ξ

**∢ロ ▶ (何 ▶ (ヨ ▶ (ヨ ▶** 

[Простейший пример](#page-12-0) [Пример с меню](#page-20-0) [Сообщения](#page-24-0) [Функции передачи сообщения](#page-27-0)

# Пример создания окна (окончание)

### Пример (окончание)

```
switch (uMesage)
{
  case WM_DESTROY:
   PostQuitMessage(0); // отправить WM_QUIT в очередь
   break;
  default: // все остальные сообщения обрабатываются системой
   return DefWindowProc(hWnd, uMesage, wParam, lParam);
}
//
return 0;
//
  } // WindowProcedure()
```
**Giron** 

K ロ ▶ K 御 ▶ K 君 ▶ K 君 ▶ ...

[Простейший пример](#page-12-0) [Пример с меню](#page-20-0) [Сообщения](#page-24-0) [Функции передачи сообщения](#page-27-0)

## Пример описания ресурса меню

## Пример (menu.rc)

APP\_MENU **MENU**

#### **BEGIN**

**POPUP** "&Файл"

#### **BEGIN**

**MENUITEM SEPARATOR**

**MENUITEM** "&Выход", 1

#### **END**

**POPUP** "&Справка"

#### **BEGIN**

```
MENUITEM "&О программе...", 2
```
#### **END**

#### **END**

<span id="page-20-0"></span>B.

K ロ ▶ K 御 ▶ K 君 ▶ K 君 ▶ .

[Простейший пример](#page-12-0) [Пример с меню](#page-20-0) [Сообщения](#page-24-0) [Функции передачи сообщения](#page-27-0)

## Пример подключения меню к классу окна

### Пример

```
//
// Класс окна
//
WNDCLASSEX wnd_class;
wnd_class.cbSize = sizeof (WNDCLASSEX);
// \dotswnd_class.lpszMenuName = TEXT("APP_MENU");
// \dots
```
K ロ ▶ K 個 ▶ K 君 ▶ K 君 ▶ 「君」 の Q Q

[Простейший пример](#page-12-0) [Пример с меню](#page-20-0) [Сообщения](#page-24-0) [Функции передачи сообщения](#page-27-0)

# Пример обработки событий меню

## Пример

```
LRESULT CALLBACK WindowProcedure(/∗ . . . ∗/)
{
  switch (uMesage)
  {
    case WM_COMMAND:
      switch (wParam)
      {
        case 1:
          MessageBox(
            hWnd, TEXT("Выбран Файл −> Выход"),
            g_ctszAppTitle, MB_OK);
          break;
```
目

**◆ロ→ → 伊 → → モ → → モ →** 

[Простейший пример](#page-12-0) [Пример с меню](#page-20-0) [Сообщения](#page-24-0) [Функции передачи сообщения](#page-27-0)

# Пример обработки событий меню

### Пример

```
LRESULT CALLBACK WindowProcedure(
  HWND hWnd, UINT uMesage, WPARAM wParam, LPARAM lParam)
{
  switch (uMesage)
  {
    case WM_COMMAND:
      switch (wParam)
      {
        case 1:
          DestroyWindow(hWnd);
          break;
            // . . .
```
目

K ロ ▶ K 御 ▶ K 君 ▶ K 君 ▶

[Простейший пример](#page-12-0) [Пример с меню](#page-20-0) [Сообщения](#page-24-0) [Функции передачи сообщения](#page-27-0)

# Основные оконные сообщения

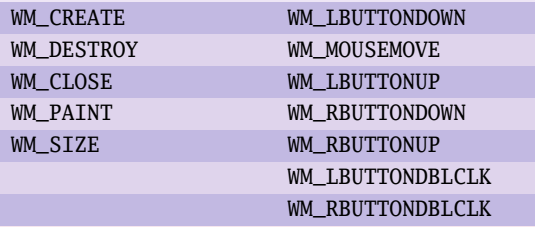

Таблица 3 : сообщения

<span id="page-24-0"></span> $\Xi^-$ 

メロメ メ都 メメ きょくきょう

[Простейший пример](#page-12-0) [Пример с меню](#page-20-0) [Сообщения](#page-24-0) [Функции передачи сообщения](#page-27-0)

## Обработка запроса на закрытие окна

#### Пример

```
case WM_CLOSE:
{
  int nAnswer = MessageBox(
    hWnd,
    TEXT("Вы уверены, что хотите закрыть приложение?"),
    TEXT("Вопрос"), MB_YESNO | MB_ICONEXCLAMATION);
 if (nAnswer == IDYES)
    return DefWindowProc(hWnd, uMesage, wParam, lParam);
 break;
```
}

イロト イ母 トイヨ トイヨ トー

[Простейший пример](#page-12-0) [Пример с меню](#page-20-0) [Сообщения](#page-24-0) [Функции передачи сообщения](#page-27-0)

# Вызов оконной процедуры

### Пример

```
case WM_COMMAND:
  switch (wParam)
  {
    case 1:
      SendMessage(hWnd, WM_CLOSE, 0, 0);
      break;
    // . . .
  }
  break;
```
(B)

イロメ イ何メ イヨメ イヨメー

[Простейший пример](#page-12-0) [Пример с меню](#page-20-0) [Сообщения](#page-24-0) [Функции передачи сообщения](#page-27-0)

# Функции SendMessage() и PostMessage()

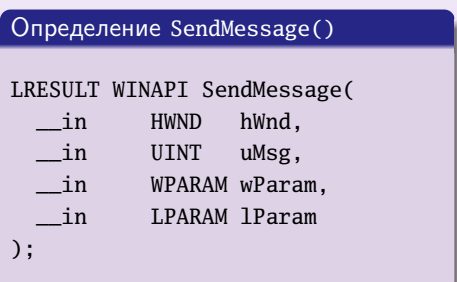

### Определение PostMessage()

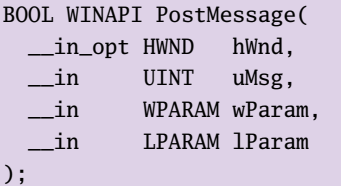

メロメ メ都 メメモメ メモメー

<span id="page-27-0"></span>目